## The Form for Travellers Arriving to the Czech Republic – Public Health Passenger Locator Form

**All persons who were staying for more than 12 hours during the last 14 days in the territories of those countries, which are not on the list of countries with a low risk of transmission of COVID-19, are required to fill in the Public Health Passenger Locator Form** (hereinafter referred to as "Form") **prior to their arrival to the Czech Republic**. The list of countries with a low risk of COVID-19 transmission can be found on the website of the Ministry of Health (https://koronavirus.mzcr.cz/).

**The form is available online via link: https://plf.uzis.cz and it is necessary to fill it in before entering the territory of the Czech Republic.** 

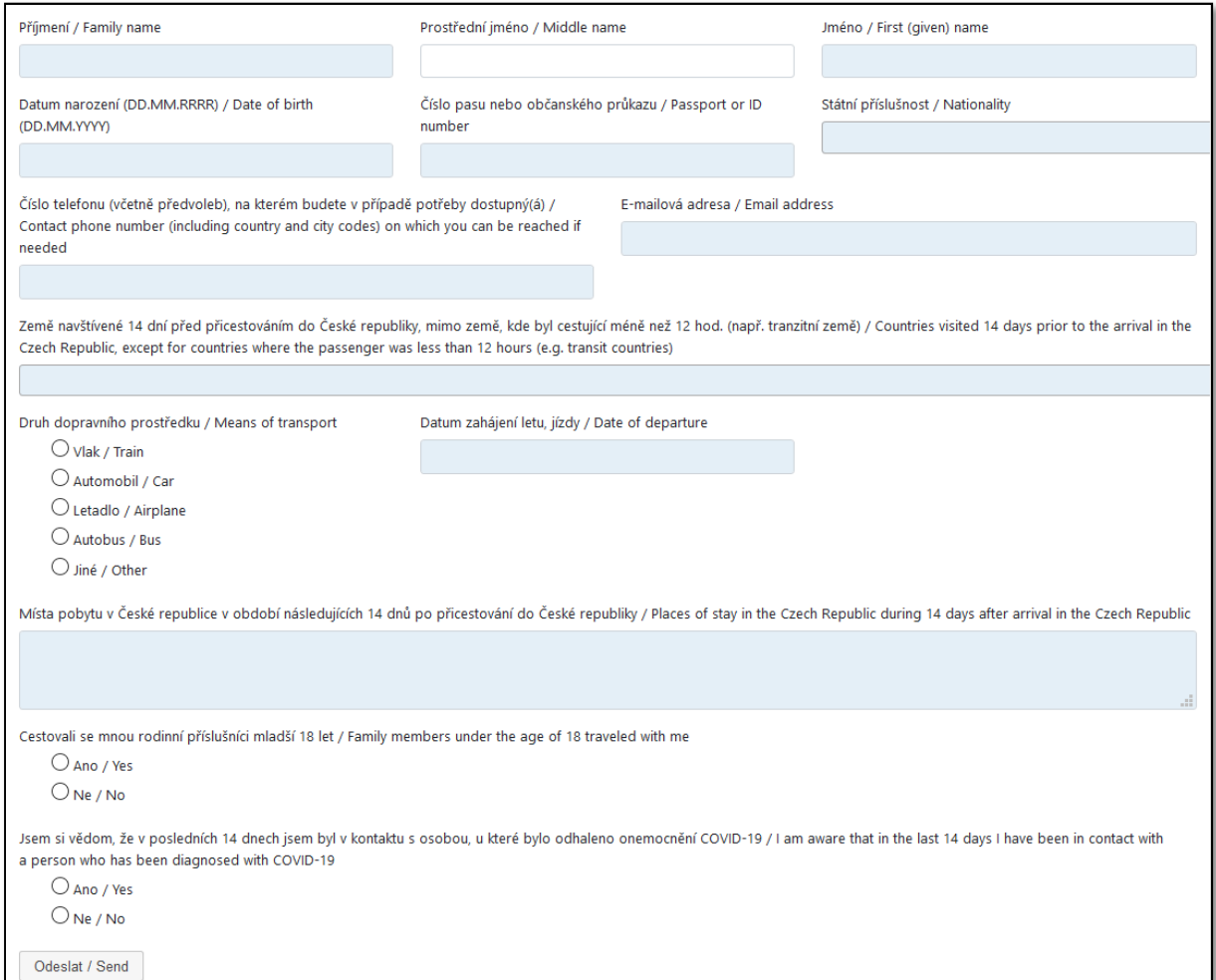

**The form includes a section on fellow travellers, family members under the age of 18. It is necessary to fill the information about the fellow travellers in the form but only in case they are family members under the age of 18. Therefore, these persons do not fill in their own form but they are part of the form to be completed by the adult.** 

**Please fill the phone number correctly in the dedicated field. If you want to display the completed form via an internet link again, you will need to have a control SMS message sent to the above** 

**mentioned number, which you will then type into the internet browser and view the form (please see more information below).**

**After filling in and sending the form:** 

- Confirmation of submitting the form will be sent to the user's email address stated in the form. The e-mail message shall contain a QR code and a link for viewing the complete confirmation, including all completed data.
- After scanning the QR code with any mobile phone, it shall display (after sending and filling in the control sms message - see the instructions below) the online version of the confirmation for verification. The displayed verification will also contain all data that have been filled in.
- It will be possible to print or display the form on a mobile device upon arrival to the Czech Republic.

If the number of the form is stated in the request for the COVID-19 examination, the test result will be also displayed on the Form.

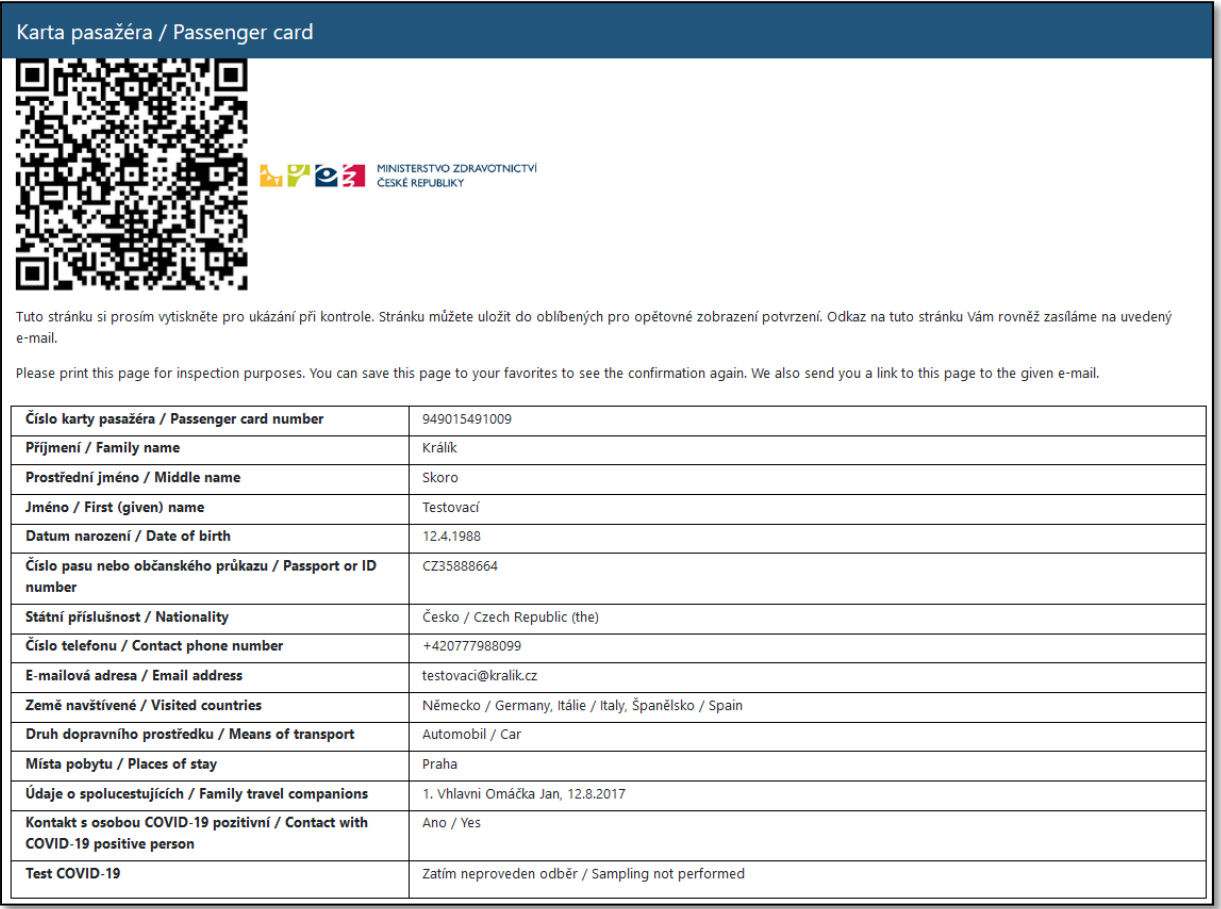

**In case you want to display the completed form via the link or with the QR code, which was sent to your e-mail address, it is necessary to fill in a one-time code after clicking on the link. The code will be sent to the number you had entered when you first filled in the form.** 

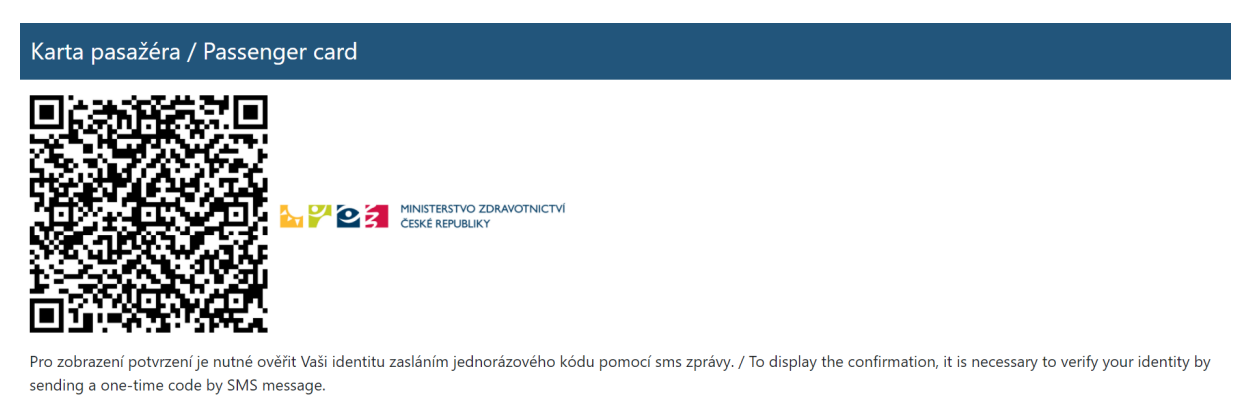

Odeslat jednorázový kód / Send a one-time code

## **After receiving the code, enter it in the appropriate field and click Confirm one-time code.**

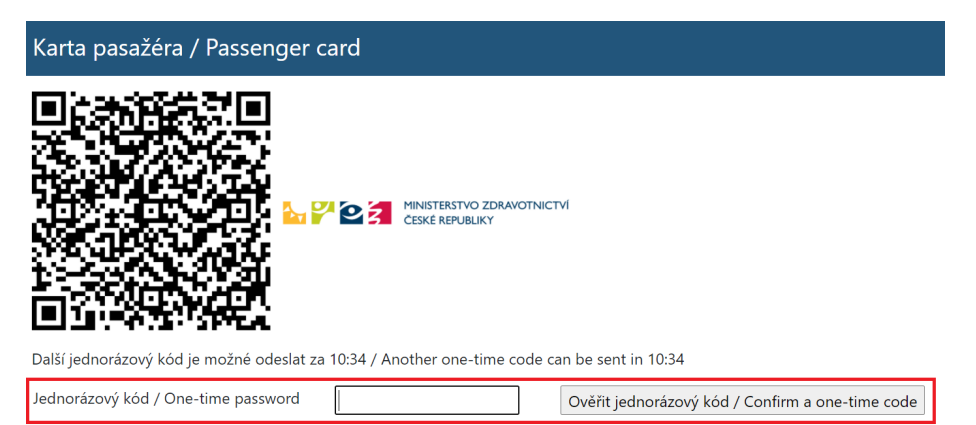

## **Afterwards, the completed form will be displayed.**

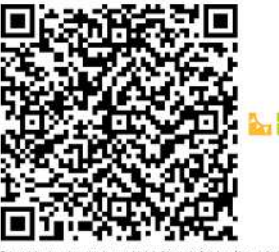

**EXAMINISTERSTVO ZDRAVOTNICTVÍ** 

u.51 do a .<br>but favorities to see the confirmation again. We also send you a link to this page to the given e-mail.

 $\Box$ 

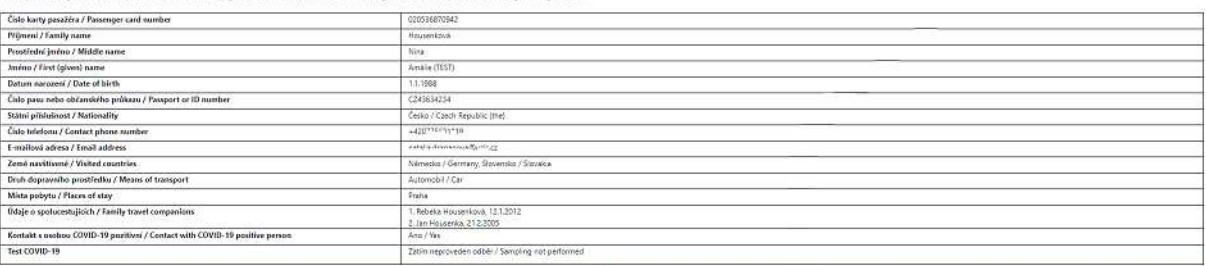